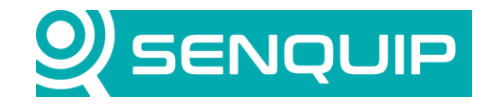

Document Number Revision **Prepared By Approved By Approved By** Approved By APN0025 1.0 1.0 NGB NGB NB

Title Page Connecting to a SpartanLync TPMS 1 of 11

# **CONNECTING TO A SPARTANLYNC TPMS**

# **1. Introduction**

The SpartanLync tire pressure and temperature monitoring system, Spartan Guard TPMS, has been developed specifically for industrial and commercial use. By increasing safety, reducing tire maintenance costs as well as fuel expenses by monitoring vehicle tires, Spartan Guard TPMS meets the challenges of fleet management.

SpartanLync sensors operate at ISM frequencies, ensuring excellent range and battery life. Signals transmitted by each in-tire sensor are received by antennas on the truck and trailer and are transmitted to the in-cab display over J1939 CAN.

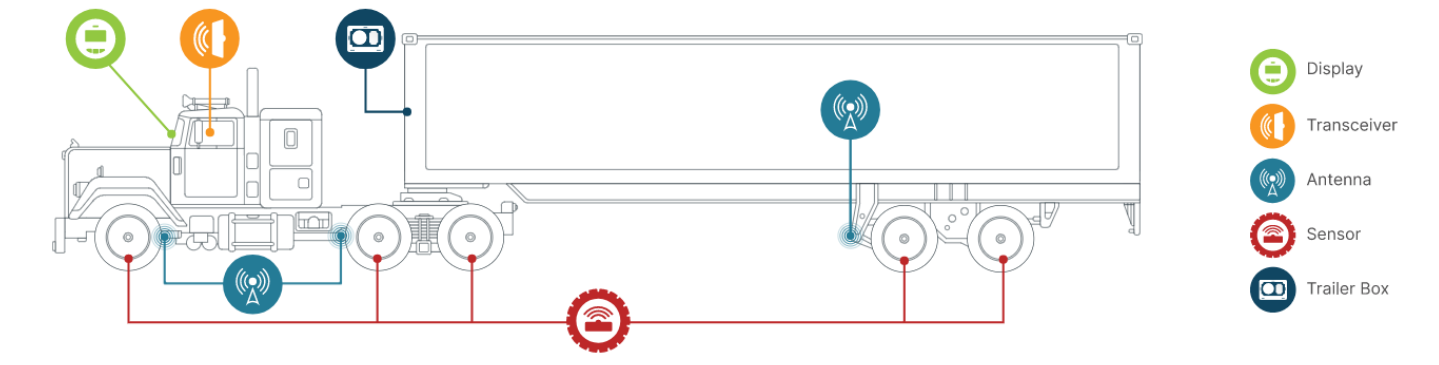

*Figure 1 - typical Setup on Larger Vehicles Such as Transport Trucks.*

Senquip devices can connect to the SpartanLync CAN bus and read individual tire data, making it available online. This application note describes how to connect to the SpartanLync CAN, and details the script required to run on the Senquip device.

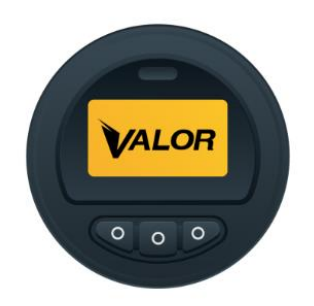

*Figure 2 - SpartanLync Display shows Tire Pressure and Temperature Data in Real-Time.*

It is assumed that the user has Admin privileges and scripting rights for the device being worked on. To request scripting rights, contact [support@senquip.com.](mailto:support@senquip.com)

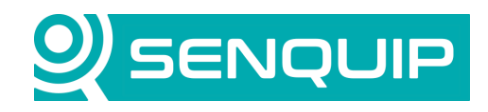

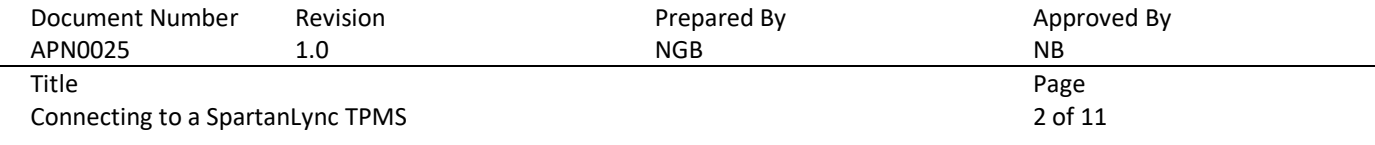

#### **2. References**

The following documents were used in compiling this Application Note.

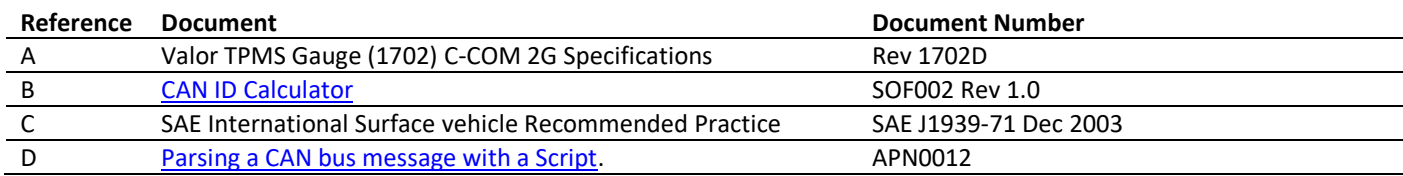

#### **3. Install**

The Senquip device needs to connect to the SpartanLync J1939 CAN. The SpartanLync display has the pinout shown in [Figure 3.](#page-1-0) In this application note, a Senquip ORB with a single CAN interface will be used. If a second CAN interface to the vehicle CAN is required, a Senquip QUAD with 2 CAN interfaces could be used.

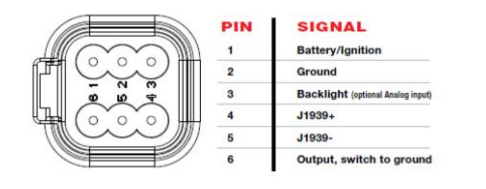

*Figure 3 - Electrical Connections*

<span id="page-1-0"></span>[Figure 4](#page-1-1) shows how to connect a Senquip ORB to a SpartanLync TPMS. A 120R termination resistor is placed at either end of the CAN network.

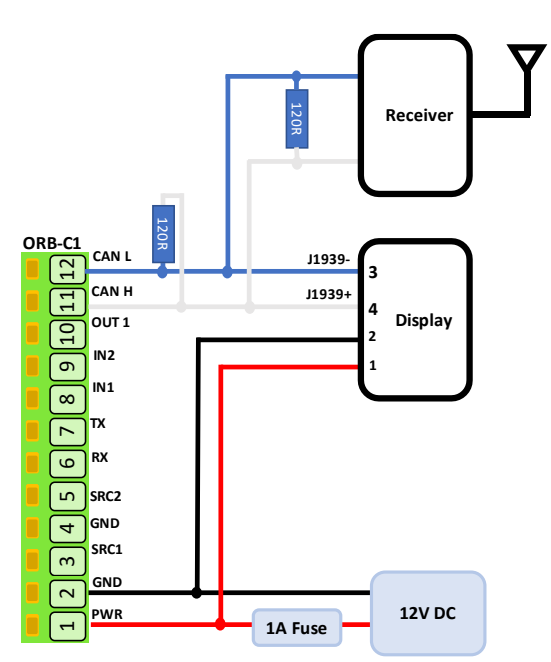

<span id="page-1-1"></span>*Figure 4 - Connecting a Senquip ORB to a SpartanLync TPMS*

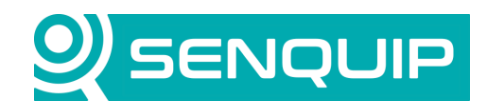

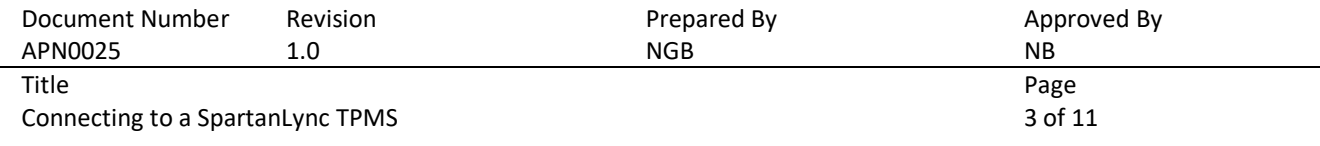

# **4. Senquip ORB Setup**

The Senquip ORB was configured for 10 second updates and the CAN peripheral was enabled with a scan time of 10 seconds. Baud rate was specified in the display manual as 500kbps however a sticker on the receiver stated 250kbps and this was the correct speed.

A filter was placed to allow 16 tire condition messages to be received, allowing a maximum of 16 tires to be connected. Raw data was transmitted to the Senquip Portal for diagnostic purposes. It is recommended to turn this off later to save on data costs.

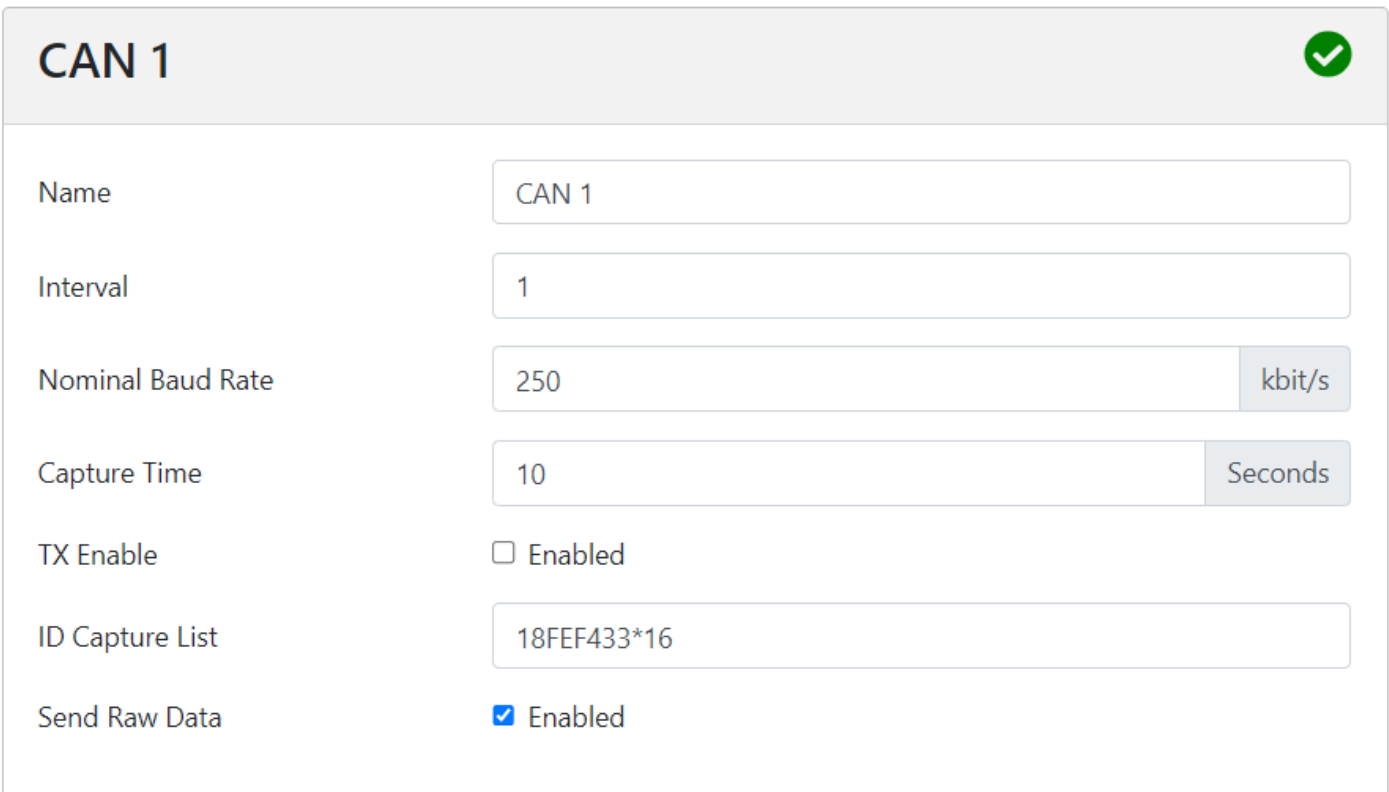

From the display manual, the tire condition message is given as PGN 65268. More detail on this message is available in the J1939 specification.

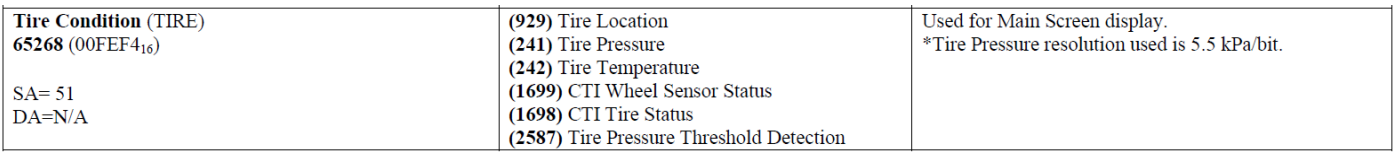

*Figure 6 - Display Manual Tire Condition Message Specification*

*Figure 5 - Senquip ORB CAN Setup*

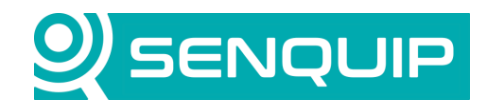

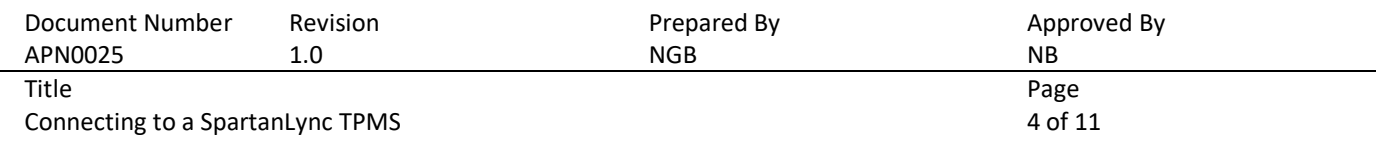

# pgn65268 - Tire Condition - TIRE -

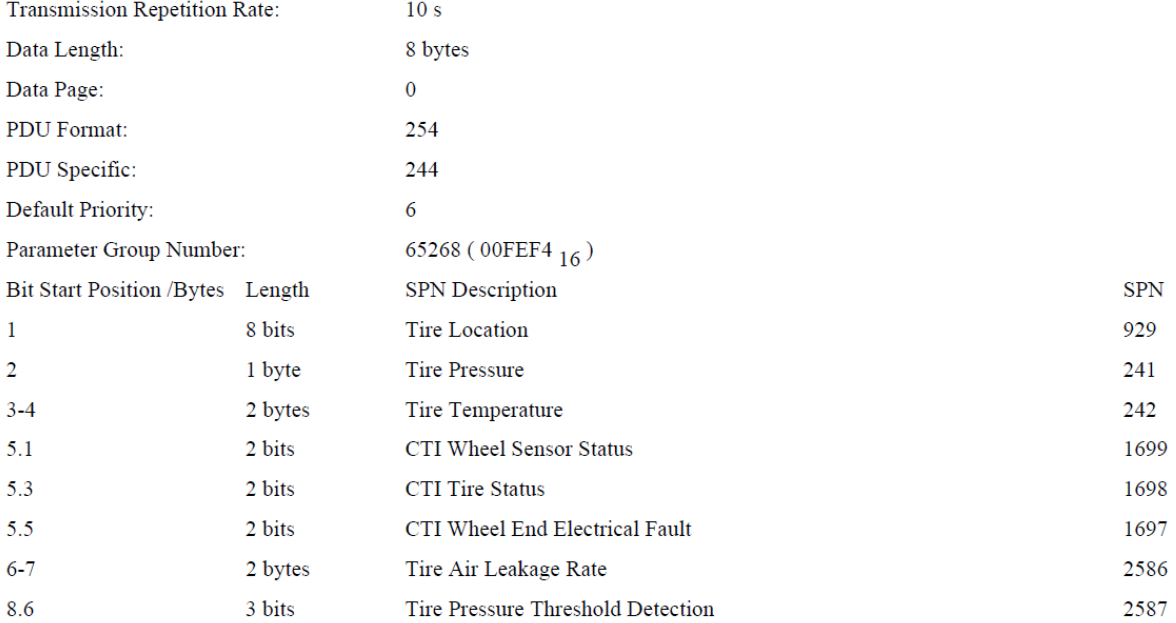

Tire Condition Message NOTE: Message has to repeated as necessary to transmit all available information. This method of location identification requires individual SPNs to be assigned to report failures specific to each individual component (I.e. each tire, each axle,  $etc.$ ).

*Figure 7 - J1939 Tire Condition Message Specification*

To calculate the filter value for the message in the Senquip CAN setup, the following values were used.

- PGN: 65268 from the display datasheet and J1939 specification.
- Source Address: 51 from the display datasheet.
- Priority: 6 from the J1939 PGN specification

Putting these values into the **Senquip CAN ID Calculator** gives a message ID of 18FEF433 in hex.

In reality, a simpler way was to scan the CAN bus and look for messages and then use the Senquip CAN ID Calculator to identify the PGNs in each message.

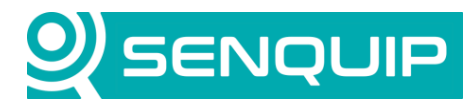

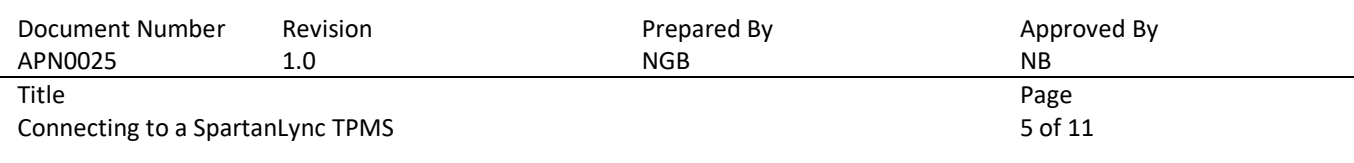

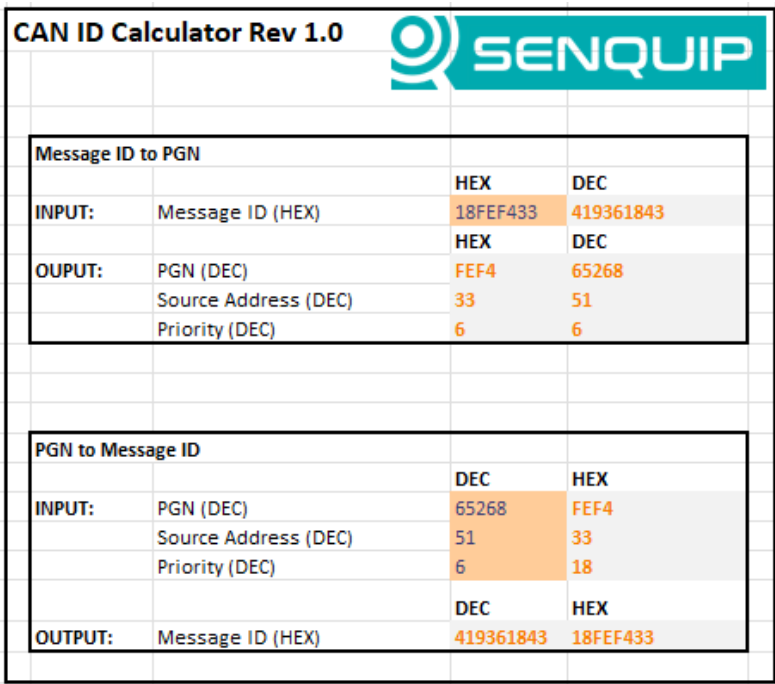

*Figure 8 - Senquip CAN ID Calculator*

Further detail on the message is available from the J1939 specification for each SPN. Interestingly the pressure resolution is specified as 4 kPa/bit in the J1939 specification but is noted as 5.5 kPa/bit in the display specification. We have used 5.5 kPa as our pressure scale.

spn241 - Tire Pressure - Pressure at which air is contained in cavity formed by tire and rim.

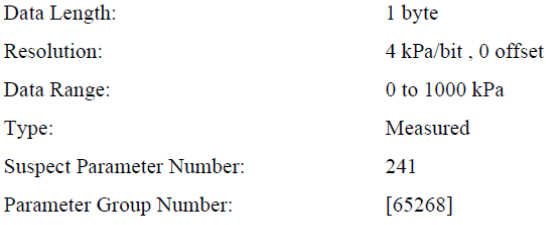

*Figure 9 - Tire Pressure SPN Specification*

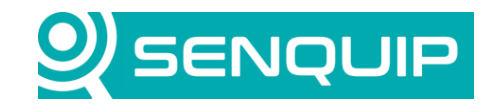

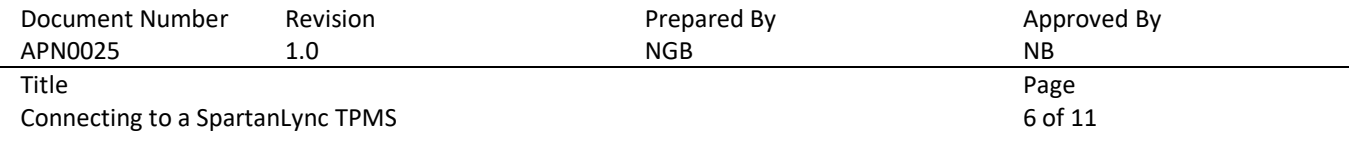

 $spn242$  - Tire Temperature - Temperature at the surface of the tire sidewall.

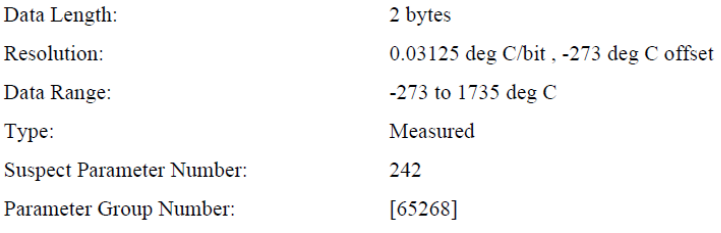

*Figure 10 - Tire Temperature SPN Specification*

**spn929 - Tire Location -** To identify to which of several similar devices (such as tires or fuel tanks) the information applies. The low order 4 bits represent a position number, counting left to right when facing in the direction of normal vehicle travel (forward).

The high order 4 bits represent a position number, counting front to back on the vehicle.

The value 0xFF indicates not available.

It is recommended that output devices add 1 to the position number (range 1 to 15, not 0 to 14) for use by drivers and service technicians.

Examples: Tire pressure for location 0x00 would be left front tire.

Tire pressure for location 0x23 would be right outside rear rear on a 3-axle tractor with dual axle per side (3rd axle, 4th tire).  $Diffanath$  $0.1144$ 

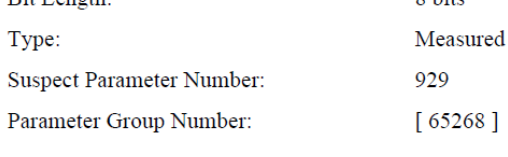

*Figure 11 - Tire Location SPN Specification*

#### **5. Writing the Script to Interpret the CAN Data**

A script has been written to parse the CAN messages to extract individual tyre data. Various libraries that are used by the script are loaded and an object, *tires*, is created. Tires will be used to store the tyre location (id), pressure, and temperature of each tire.

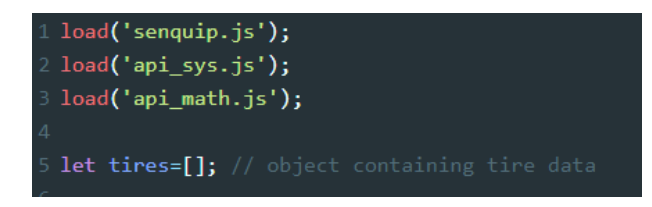

In the main handler, a loop is generated to run through all the CAN messages received by the Senquip ORB in the last measurement cycle. Each CAN message is broken up into individual SPNs representing tire location, pressure, and temperature. Other SPNs are available but that are not used in this application note. For further information on parsing CAN messages, see Senquip application note APN0012 - [Parsing a CAN bus message with a Script.](https://docs.senquip.com/app_notes/APN0012%20Rev%201.0%20-%20Parsing%20a%20CAN%20bus%20message%20with%20a%20Script.pdf)

Parsed data is passed into an object *sensor* and is passed to a function *loadData* to be loaded into the tires object.

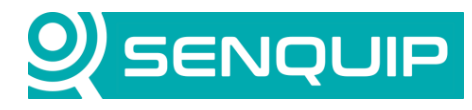

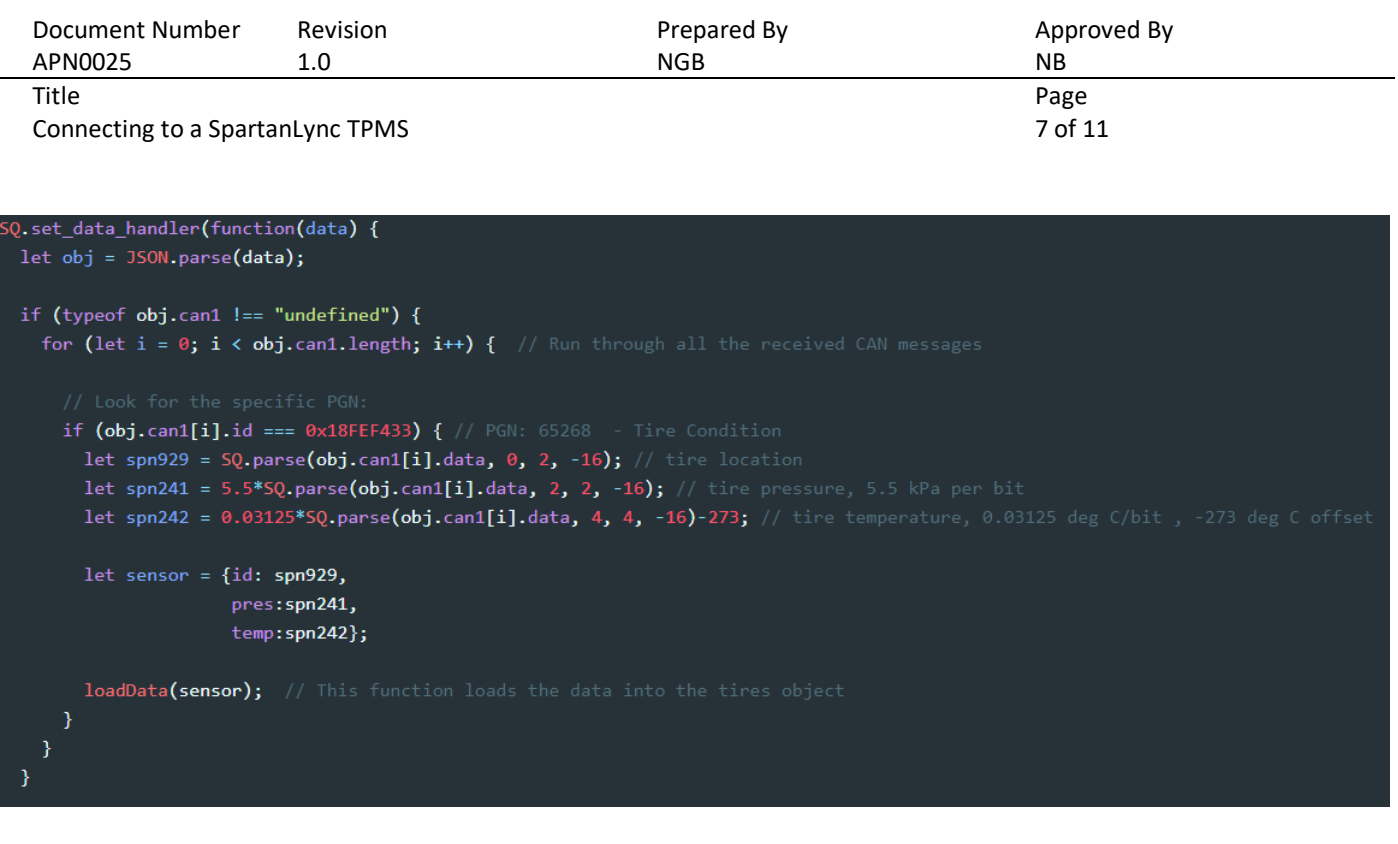

The *LoadData* function searches through the tires object to see if the received tire location has been found before. If it has, the latest pressure and temperature data is loaded. If not, a new tire entry is added to the *tires* object.

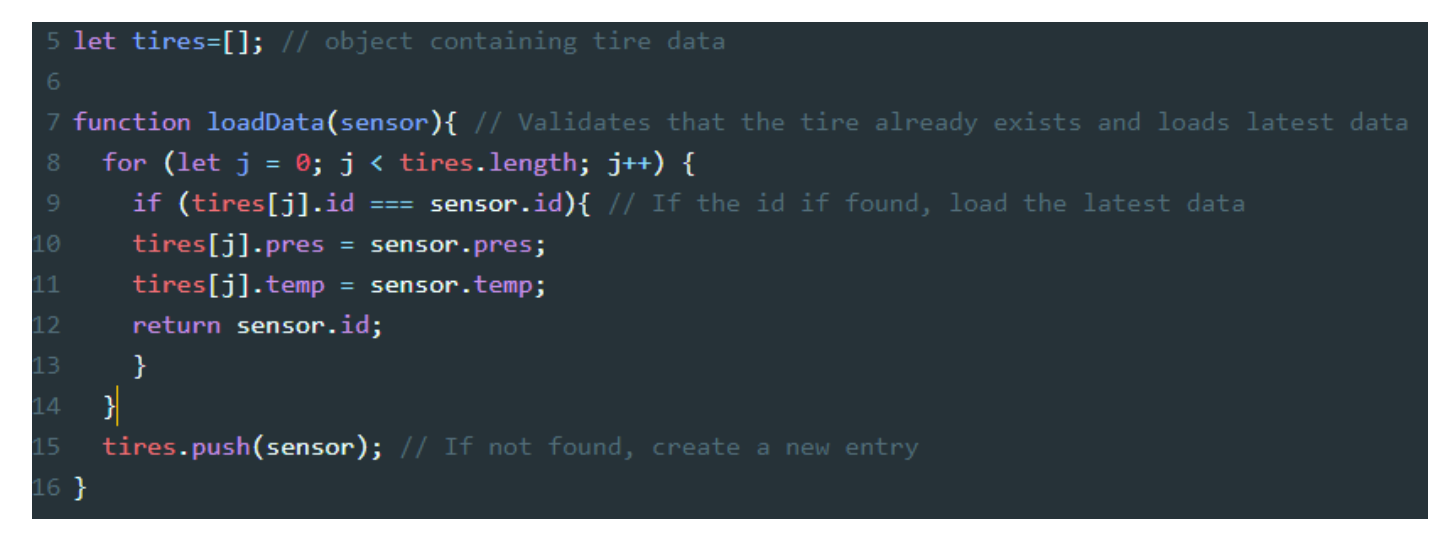

After the latest data is loaded into the tires object, we return to the main data handler and proceed to dispatch the data to the Senquip Portal in summary form and to gauge widgets. The pressure and temperature in the summary message are rounded before sending.

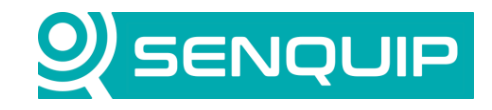

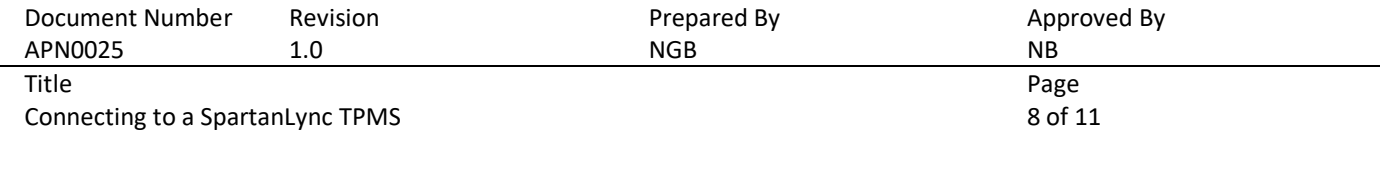

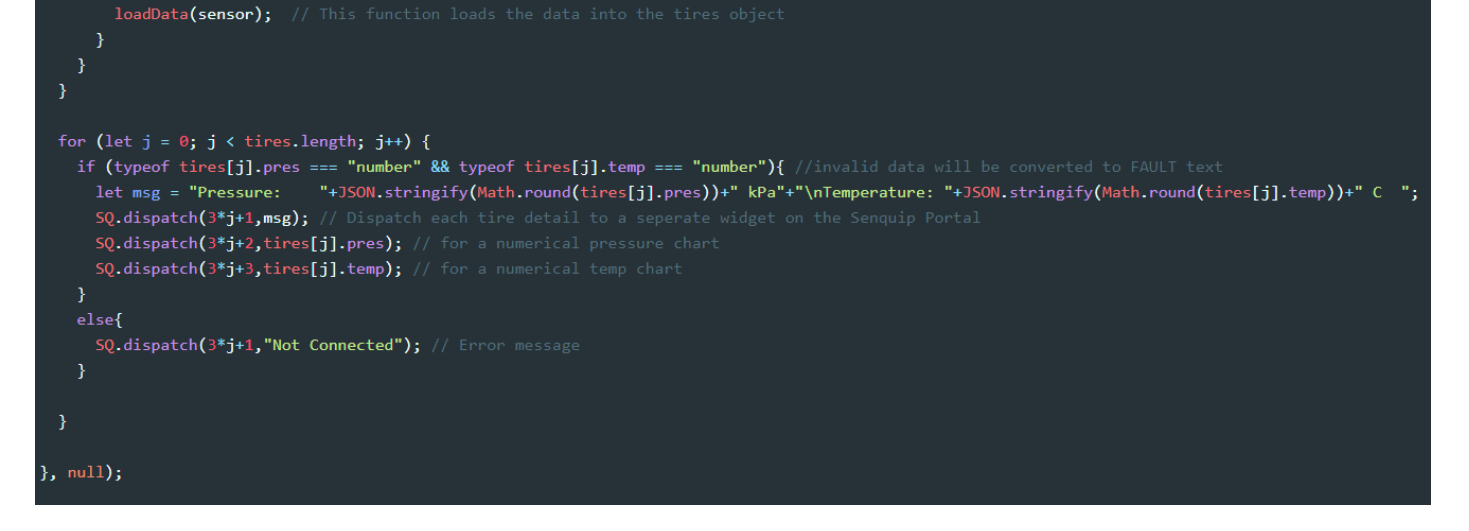

Data dispatched to the portal is shown as shown in [Figure 12.](#page-7-0) Raw CAN data is left on for diagnostic purposes. GPS and pitch and roll from inbuilt sensors on the Senquip ORB are also shown.

| O) SENQUIP<br><b>Portal</b>                  |                                                                                                    |                                                                                                    | $\hat{z}$ Plans                              | <b>Docs</b><br>Account<br><b>O</b> Support<br><b>□</b> Logout                                        |
|----------------------------------------------|----------------------------------------------------------------------------------------------------|----------------------------------------------------------------------------------------------------|----------------------------------------------|----------------------------------------------------------------------------------------------------|
| Devices / ORB-3T8X2 : Data                   |                                                                                                    |                                                                                                    |                                              | $B$ Hosted<br><b>A: ADMIN</b><br>$x =$<br>$\ddot{\mathbf{v}}$                                        |
| ORB-3T8X2<br>Last Contact: a few seconds ago |                                                                                                    |                                                                                                    |                                              | <b>EB</b> Raw Data<br><b>C</b> Settings                                                              |
| $\ll$ $\ll$                                  |                                                                                                    | Latest Data: 13-Apr-23 15:57:05                                                                                                    |                                              | $\rightarrow$<br>$\rightarrow$                                                                       |
| <b>Events</b>                                | 35<br><b>Position</b>                                                                                                    | <b>Device Info</b>                                                                                                    | Internal Temperature Let                     | CAN <sub>1</sub>                                                                                     |
| No Events<br>13-Apr-23 15:57:05              | $\mathbb{C}^n_+$<br>Satellite<br>Map<br>Θ<br>÷<br>-<br>[H] Map data @2023 Google Terms of Use Report a map error<br>13-Apr-23 15:57:05 | ED7C3T8X2<br><b>Device ID:</b><br>Model:<br>ORB-C1-G<br>SFW002-0.11.0-DEV-004b<br><b>Firmware:</b><br>Base Interval: 10 seconds<br>Wifi IP:<br>192.168.1.104<br>Wifi Signal: -71 dBm | 29.4 °C<br>13-Apr-23 15:57:05<br>[ambient] @ | 18FEF433 10 32 C0 24 00 FF FF 20<br>18FEF433 11 3C CO 24 00 FF FF 00<br>13-Apr-23 15:57:05<br>[can1] |
| <b>Tire 1 Detail</b>                         | <b>Tire 1 Pressure</b><br>$\underline{\mathsf{Lld}}$                                                                                   | <b>Tire 1 temperature</b><br>$_{\rm bol}$                                                                                                    | Pitch<br>$\mathbb{H}^1$                      | Roll<br>$\underline{\mathsf{L}\mathsf{L}\mathsf{d}}$                                                 |
| Pressure: 275 kPa<br>Temperature: 21 C       | 275<br>400<br>$\theta$<br>kPa                                                                                                    | 100<br>$\Omega$<br>c                                                                                                    | 8.1°                                         | $-3.0$ $^{\circ}$                                                                                    |
| 13-Apr-23 15:57:05<br>[CD1]                  | $[CD2]$ $\odot$<br>13-Apr-23 15:57:05                                                                                                  | $[cp3]$ $\otimes$<br>13-Apr-23 15:57:05                                                                                                    | 13-Apr-23 15:57:05                           | 13-Apr-23 15:57:05<br>[roll] ⊕                                                                       |
| <b>Tire 2 Detail</b>                         | <b>Tire 2 Pressure</b><br>$\underline{\mathsf{Lld}}$                                                                                   | <b>Tire 2 Temperature</b><br>$_{\rm Lld}$                                                                                                    | <b>Supply Voltage</b><br>$_{\rm dd}$         | Speed<br>$\underline{\mathsf{Lld}}$                                                                  |
| Pressure: 330 kPa<br>Temperature: 21 C       | 330<br>400<br>$\Omega$<br>kPa                                                                                                    | 100<br>$\Omega$<br>C                                                                                                    | 11.5 Volts                                   | $0.0$ km/h                                                                                           |
| 13-Apr-23 15:57:05<br>[CD4]                  | $Icn51$ $\odot$<br>13-Apr-23 15:57:05                                                                                                  | $Icn61$ $\otimes$<br>13-Anr-23 15:57:05<br>Copyright @2021 Senquip Pty Ltd. Terms of Use                                                                                             | 13-Apr-23 15:57:05<br>Ivin1 $\circ$          | 13-Apr-23 15:57:05<br>faps speed1 ⊕                                                                  |

<span id="page-7-0"></span>*Figure 12 - TPMS Display on the Senquip Portal.*

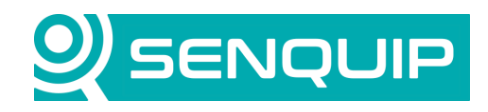

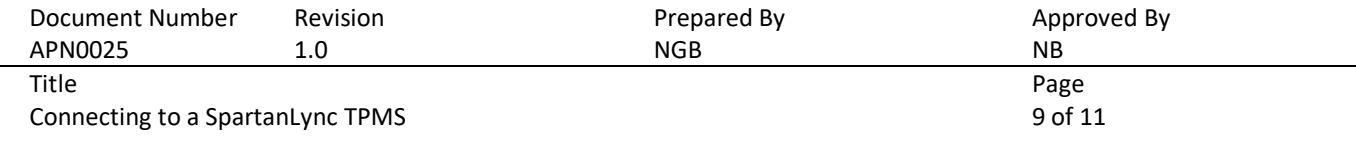

# **6. Conclusion**

A Senquip ORB has been connected to the J1939 CAN bus available on a SpartanLync and is able to read pressure and temperate data and dispatch that data to the Senquip Portal.

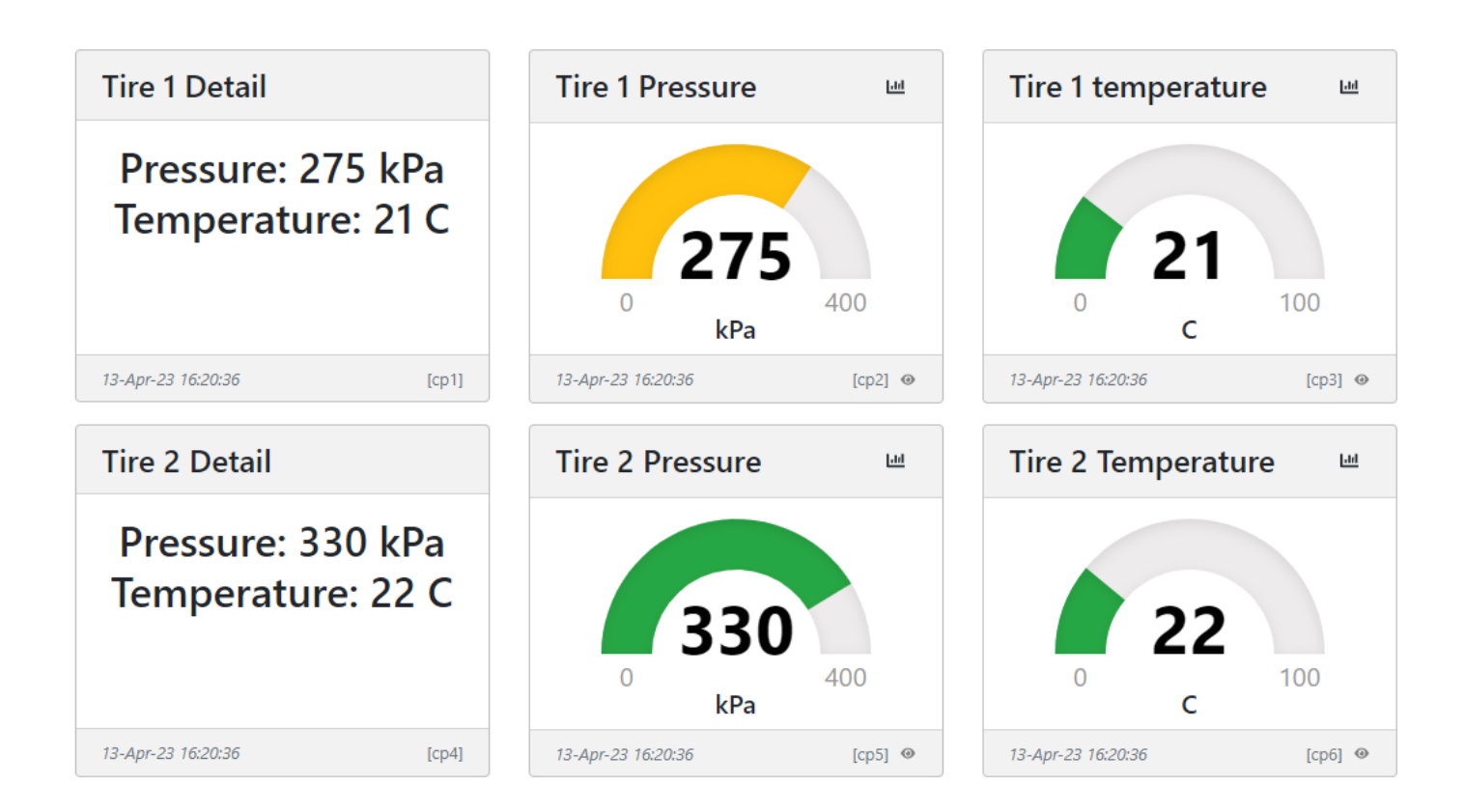

![](_page_9_Picture_0.jpeg)

![](_page_9_Picture_314.jpeg)

#### **Appendix 1: Source Code**

```
load('senquip.js');
load('api sys.js');
load('api math.js');
let tires=[]; // object containing tire data
function loadData(sensor){ // Validates that the tire already exists and loads latest data
 for (let j = 0; j < tires.length; j++) {
   if (tires[j].id === sensor.id){ // If the id if found, load the latest data
    tires[j].pres = sensor.pres;
   tires[j].temp = sensor.temp;
    return sensor.id;
    }
 }
 tires.push(sensor); // If not found, create a new entry
}
SQ.set data handler(function(data) {
  let obj = JSON.parse(data);
  if (typeof obj.can1 !== "undefined") {
     for (let i = 0; i < obj.can1.length; i++) { // Run through all the received CAN messages
      // Look for the specific PGN:
      if (obj.can[i].id == 0x18FEF433) { // PGN: 65268 - Time Condition}let spn929 = SO.parse(obj.can1[i].data, 0, 2, -16); // tire location
        let spn241 = 5.5*SQ. parse(obj, can)[i].data, 2, 2, -16); // tire pressure, 5.5 kPa per bit
         let spn242 = 0.03125*SQ.parse(obj.can1[i].data, 4, 4, -16)-273; // tire temperature, 0.03125 deg C/bit , -273 
deg C offset
```

```
let sensor = \{id: spn929,
```
![](_page_10_Picture_0.jpeg)

```
Document Number Revision Prepared By Approved By Approved By
  APN0025 1.0 NGB NGB
  Title Page
  Connecting to a SpartanLync TPMS 11 of 11
                    pres:spn241,
                    temp:spn242};
       loadData(sensor); \sqrt{} This function loads the data into the tires object
 }
 }
\qquad \}for (let \dot{p} = 0; \dot{p} < 0; tires.length; \dot{p}++) {
    if (typeof tires[j].pres === "number" && typeof tires[j].temp === "number"){ //invalid data will be converted to 
FAULT text
      let msg = "Pressure: "+JSON.stringify(Math.round(tires[j].pres))+" kPa"+"\nTemperature: 
"+JSON.stringify(Math.round(tires[j].temp))+" C ";
     SQ.dispatch(3*j+1,msq); // Dispatch each tire detail to a seperate widget on the Senquip Portal
     SQ.dispatch(3+j+2, tires[j].pres); // for a numerical pressure chart
     SQ.dispatch(3*j+3,tires[j].temp); // for a numerical temp chart
    }
    else{
      SQ.dispatch(3*j+1,"Not Connected"); // Error message
    }
 }
}, null);
```